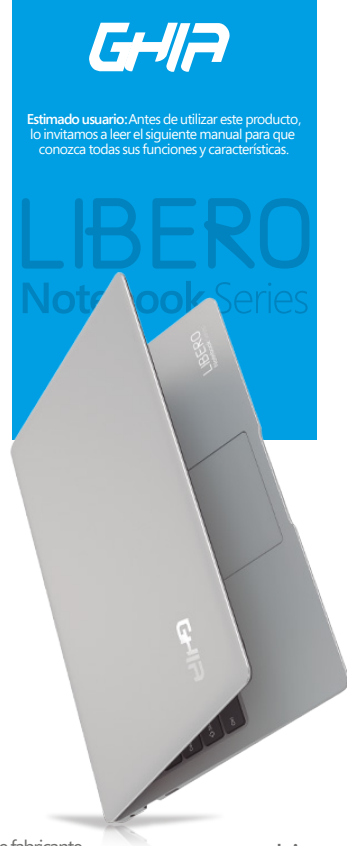

# Código de fabricante **LSC13PMH** www.ghia.com.mx

#### **¡Felicitaciones por su nueva Notebook GHIA Libero!**

Deseamos que disfrute de todas las características que le ofrece la nueva línea de portatiles GHIA Libero por lo cual le invitamos a revisar detalladamente esta guia usuario. Se proporciona esta guía para ayudar a empezar rápidamente con el uso de su equipo. Por favor, lea la cuidadosamente y guárdela para futuras consultas.

**La operación de este equipo está sujeta a las siguientes dos condiciones: 1. Es posible que este equipo o dispositivo no cause interferencia perjudicial.**

**2. Este esquipo o dispositivo debe aceptar cualquier interferencia, incluyendo la que le pueda causar su operación no deseada.**

Aconsejamos que lea este manual detenidamente para obtener el mayor rendimiento de suNotebook.

\*\* Este manual del usuario puede está sujeto a cambios sin previo aviso. Las imágenes, información e ilustraciones mostradas en el mismo son sólo de referencia por lo cual su equipo podría diferir en algunos aspectos.

#### **Cuidados esenciales**

#### **Limpieza:**

Antes de limpiar el ordenador o sus accesorios, desconéctelo de la toma eléctrica. Límpielo con un paño suave humedecido con agua.

No utilice productos de limpieza líquidos o en aerosol que puedan contener sustancias inflamables.

#### **Batería**

El dispositivo cuenta con una batería interna recargable (no extraíble), cargue el dispositivo cuando éste indique que la carga de la batería es baja. Para cargar la batería, conecte el dispositivo a un contacto normal de pared utilizando el adaptador de corriente que se proporciona. Antes de utilizar el dispositivo por primera vez, le recomendamos cargar su batería entre 10 y 12horas para lograr el máximo rendimiento de la misma.

#### **Seguridad**

Siga las medidas de seguridad mostradas a continuación, de no hacerlo sería peligroso para el equipo o usuario:

\*Nota. Este equipo o dispositivo debe de aceptar cualquier interferencia, incluyendo la que pueda causar su operación no deseada.

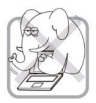

No someta el ordenador a golpes o vibraciones fuertes. No coloque objetos encima del ordenador. No coloque el ordenador sobre superficies inestables.

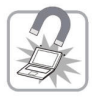

No someta el ordenador a campos magnéticos.

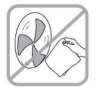

Utilice un paño suave y húmedo. No utilice productos de limpieza líquidos ni aerosoles. No obstruya las ranuras de ventilación desu equipo

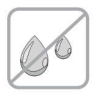

No exponga el ordenador a la lluvia o la humedad. No vierta agua o líquido sobre el ordenador.

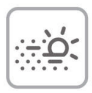

No exponga el ordenador a la luz solar directa, ni a temperaturas por debajo de 0°C (32°F) o por encima de 50°C (122°F). No lo coloque cerca de fuentes de calor, como un radiador. No exponga el ordenador a polvo suciedad.

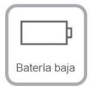

Cuando el sistema operativo le notifique que su equipo esta por descargarse conéctelo inmediatamente a una toma de alimentación cercana para evitar laperdida de su información

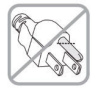

No conecte el adaptador de corriente a ningún otro dispositivo. No pise el cable de alimentación ni coloque objetos pesados sobre él. Coloque el cable de alimentación y cualquier otro cable de forma que nadie pueda pisarlo. Cuando desconecte el cable de alimentación, no tire del propio cable, sino del enchufe.

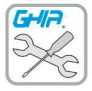

Si su equipo a sufrido daños o no funciona de forma adecuada, favor de contactar al centro de servicio GHIA llamando al 01800700 GHIA (4442).

# **Uso de gestos del panel tactíl**

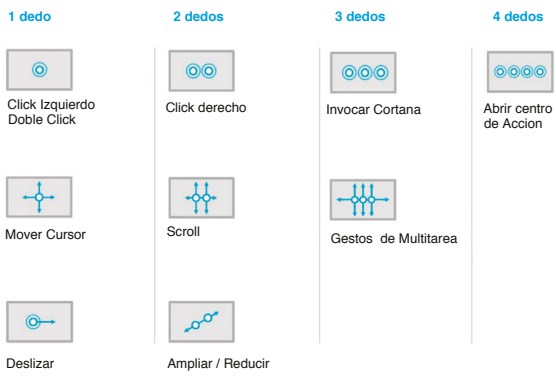

# **Atajos Windows®**

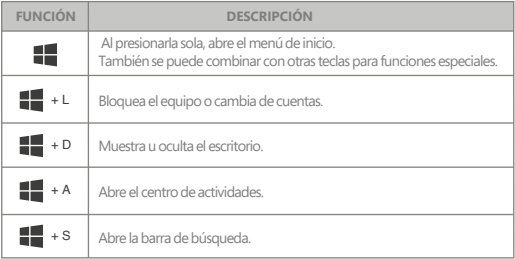

#### **INSTALACIÓN DE UN DISCO PARA ALMACENAMIENTO ADICIONAL**

Su computadora portátil GHIA Libero, cuenta con una bahía para añadir capacidad de almacenamiento adicional utilizando un (SSD) M.2 en formato SATA" (no incluido). Para ello, basta con seguir los siguientes pasos:

1. Adquiera un (SSD) M.2 en formato SATA con la capacidad de almacenamiento que se desea agregar (máximo 256GB).

2. Asegúrese de que su equipo esté completamente apagado.

3. Retire el tornillo de la parte inferior de su portátil usando un desarmador del tamaño y forma adecuada.

4. Remueva la tapa cuidadosamente.

5. Inserte con cuidado la unidad M.2 en la ranura, haciendo que la forma del conector coincida conlas terminales del portatil.

6. Inserte de nuevo la tapa de la bahía trasera y fije con el tornillo.

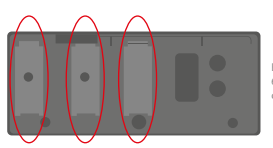

Esta bahía es compatible con SSD de 42mm, 60mm, 80mm, (cada tamaño se corresponde con las posiciones en el diagrama).

Utilice un destornillador para quitar el tornillo del marco, y retire el de soporte al marco utilizando el tornillo.

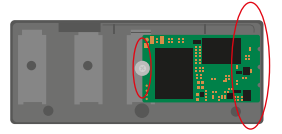

Conecte el SSD al puerto M2 (la imagen indica la instalación de un SSD de 42 mm a manera de ejemplo). Inserte el SSD de izquierda a derecha con un movimiento<br>recto, luego fije el extremo del SSD con tornillos y coloque la cubierta de la bahía SSD.

NOTAS: 1. No apriete demasiado los tornillos<br>1. Sea cuidadoso para no ravar o dañar las superficies

# **Primeros pasos**

#### **Carga de la batería**:

\*Nota. Su equipo cuenta con una batería de litio integrada (No extraible) Antes de utilizar su equipo por primera vez, es recomendable realizar una carga completa de la batería, por un periodo de entre 10 a 12 horas.Conecte su equipo a una toma de corriente usando el adaptador de energía que se proporciona.

#### **Encendido**:

Para iniciar el dispositivo, mantenga pulsado el botón de encendido hasta que aparezca la pantalla de arranque. La carga del sistema operativo puede tardar unos minutos.

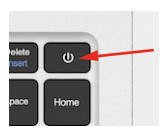

#### **Apagado**:

Para apagar el ordenador, siga los siguientes pasos:

1. De click en el icono de Windows en la parte inferior izquierda.

- 2. De click en el botón de apagado
- 3. Escoja la opción de apagar

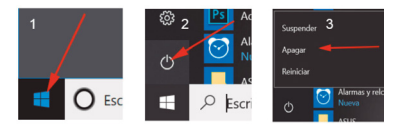

\*NOTA (Es recomendable apagar su equipo de la manera descrita anteriormente, de otra forma, podría perder información)

Si no puede apagar el ordenador de forma normal, mantenga pulsado el botón de encendido por mas de 4 segundos, esto forzara el apagado del mismo.

**Consejo:** El dispositivo entrará en modo reposo si permanece inactivo unos minutos. Puede pulsar brevemente cualquier botón para reactivarlo.

#### **Encendido y apagado de la pantalla**

· Pulse brevemente el botón de encendido o cierre el dispositivo para apagar la pantalla.

# **Conozca su equipo**

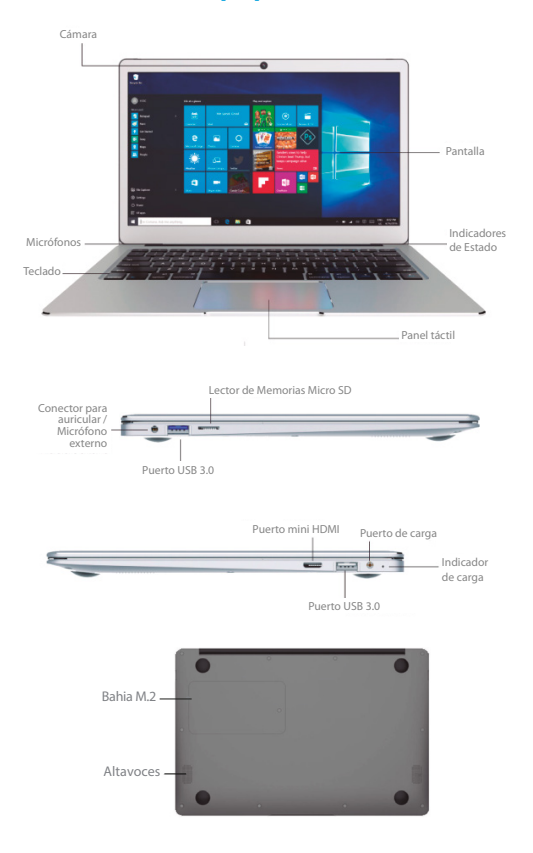

# **Funciones del teclado**

\*NOTA Su teclado cuenta con funciones específicas asignadas en el panel superior numérico. Para hacer uso de ellas, deberá de hacer uso la tecla Función (Fn).

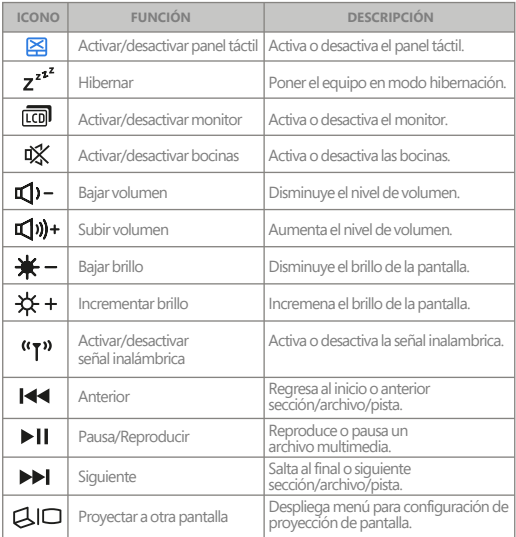

### Centros de Servicio GHIA

\* Para conocerlos cambios y aperturas de nuevos Centros de ServicioGHIA, consulta la páginaWeb en elsiguiente apartado: **http://ghia.com.mx/centrosdeservicio**

# Póliza de Garantía

GHIA garantíza este producto contra fallas en su funcionamiento o defectos de fabricación, en todas sus partes, componentes y mano de obra, por un periodo de 1 año, para la unidad principal y por tres meses para los accesorios incluidos en el paquete (batería, cargador, cables, etc.), contando a partir de la fecha de compra indicada en la presente póliza de garantía, siempre y cuando sea dentro del territorio de los Estados Unidos Mexicanos.

1.- Para la validación de ésta, se deberá presentar el producto defectuoso junto con la presente póliza de garantía completamente llenada y sellada por el distribuidor que realizó la venta en el lugar donde fue adquirido el producto o en cualquier Centro de Servicio Autorizado GHIA.

2.- En el caso que esta póliza se extravíe o no se encuentre completa o debidamente llenada y sellada por el distribuidor, se podrá validar el periodo de garantía con la factura original o comprobante de venta, expedida con el producto, siempre y cuando dicha factura o comprobante de venta incluya el número de serie del producto.

3.- El tiempo de reparación en ningún caso podrá exceder los treinta días calendario contados a partir de la fecha de recepción del producto en cualquiera de los Centros de Servicio GHIA.

EXCLUSIONES: GHIA se exime de hacer efectiva esta póliza de garantía en los siguientes casos:

- · Cuando el producto se hubiese utilizado en condiciones distintas a las normales.
- · Cuando el producto no hubiese sido operado de acuerdo con el instructivo de uso que lo acompaña.
- · Cuando el producto hubiese sido alterado o reparado por personas no autorizadas por GHIA.

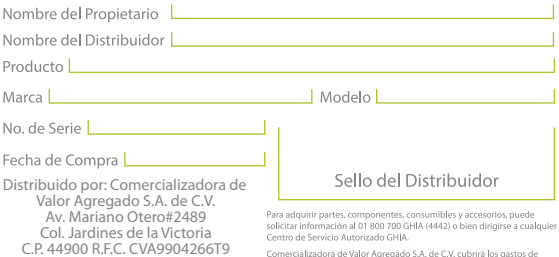

Guadalajara, Jalisco.

Comercializadora de Valor Agregado S.A. de C.V. cubrirá los gastos de comercializadora de valor Agregado 354 de C.V. cubrira los gas<br>transportación que se deriven del cumplimiento de la garantía

#### www.ghia.com.mx / 01800 700 GHIA (4442)